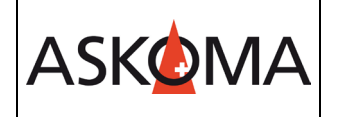

## Voraussetzung:

- Heizstab ist angeschlossen und mit dem Netzwerk (LAN) verbunden.
- Firmwareversion ab 4.4.0
- 1. Unter INSTALLER v > Experte kann die Unterstützung des SMA Sunny Home Managers aktiviert werden.

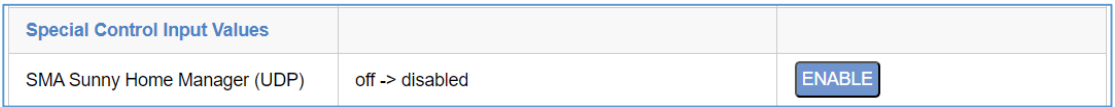

2. **ASKO***HEAT***+** RESET durchführen (Entweder über Webseite oder als Kommando: [http://askoheat.local/reset\)](http://askoheat.local/reset)

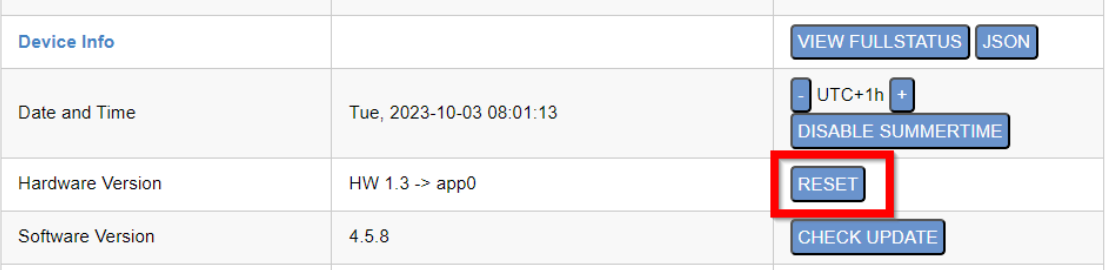

3. Der Kommunikations-Flow ist hier dann gut zu sehen:

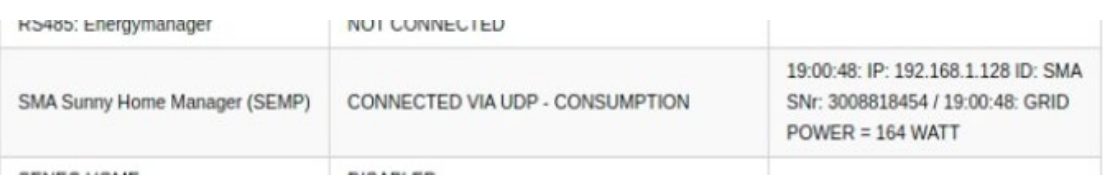

Nach Aktivierung ist der **ASKO***HEAT***+** als UPnP-Gerät sichtbar und wird automatisch mit einem erreichbaren Sunny Home Manager einen Verbindungsversuch starten.

Notwendige Schritte zur Bestätigung der Verbindung am Sunny Home Manager führen Sie bitte gemäß der Hersteller-Anleitung durch.

Ist eine Paarung erfolgreich durchgeführt, werden Steuerbefehle vom Sunny Home Manager entgegengenommen und der **ASKO***HEAT***+** gemäß der Energiezuteilung aktiviert bzw. deaktiviert.

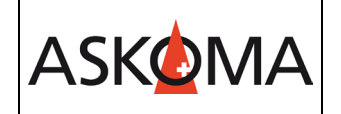

## Hinweis:

Komfortprogramme (Mindesttemperatur, Niedrig-Tarif, Legionellen Schutz, …) können parallel genutzt werden!

#### WICHTIGER HINWEIS:

Der **ASKO***HEAT***+** hat keinerlei Verbindung zum Sunny Home Manager 2.0 um dann im Sunny Portal als Gerät angezeigt zu werden! Hintergrund: SEMP unterstützt ein dynamisches Gerät, wie den **ASKO***HEAT***+**, nicht.

# **Support**

# **E-Mail und Telefon**

- [support@askoma.com](mailto:support@askoma.com)
- +41 62 958 70 99

# **Support via Fernwartung**

- Mit Teamviewer <https://download.teamviewer.com/download/TeamViewerQS.exe>> herunterladen (falls nicht schon installiert) öffnen, uns anrufen, die Benutzer ID und Kennwort durchgeben.
- Mit Anydesk

<https://anydesk.com/de/downloads/windows>> herunterladen (falls nicht schon installiert) öffnen, uns anrufen, die Benutzer ID durchgeben und die Anforderung annehmen.

# **Supportzeiten**

Montag bis Donnerstag: 07.00 - 11.45 Uhr 13.00 - 16.15 Uhr

Freitag: 09.00 - 11.45 Uhr 13.00 - 15.45 Uhr